### **Elastic Volume Service(EVS)**

### **Service Overview**

**Issue** 01 **Date** 2023-11-01

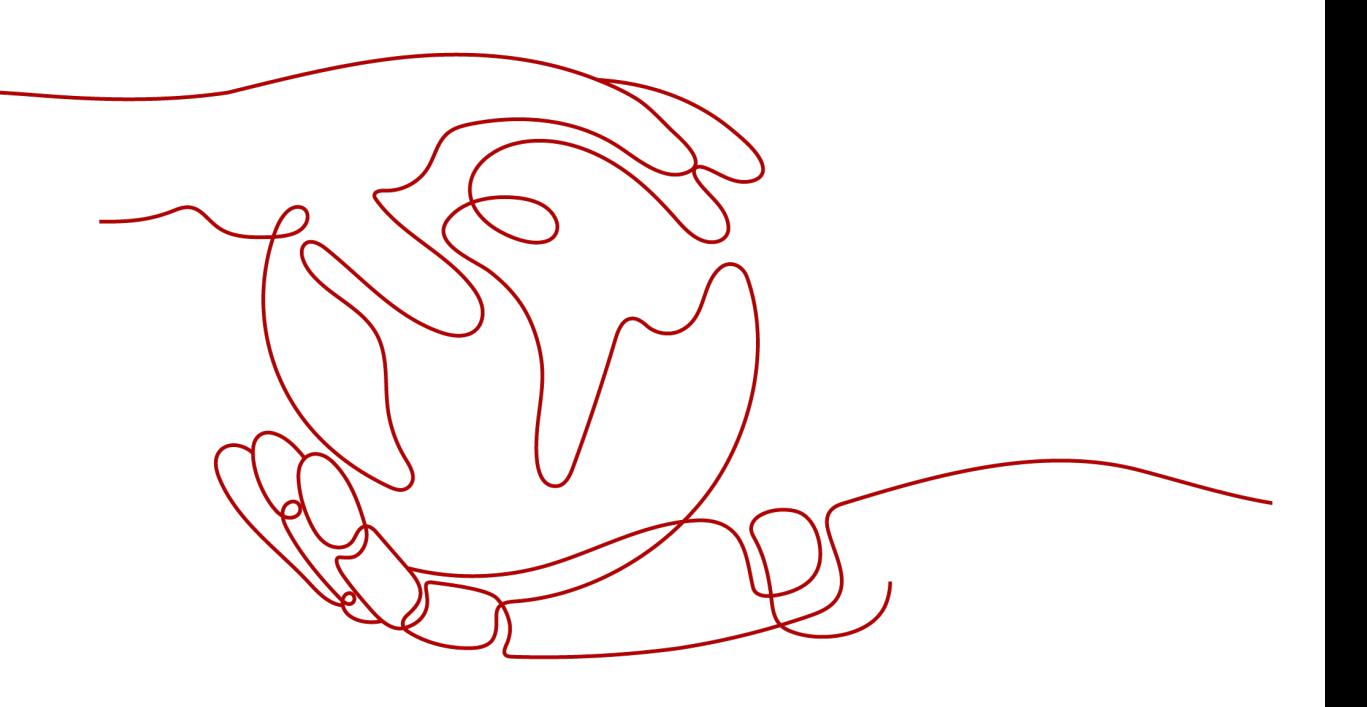

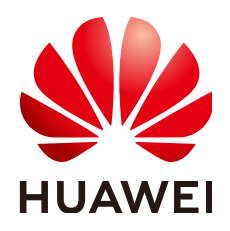

#### **Copyright © Huawei Technologies Co., Ltd. 2024. All rights reserved.**

No part of this document may be reproduced or transmitted in any form or by any means without prior written consent of Huawei Technologies Co., Ltd.

#### **Trademarks and Permissions**

**ND** HUAWEI and other Huawei trademarks are trademarks of Huawei Technologies Co., Ltd. All other trademarks and trade names mentioned in this document are the property of their respective holders.

#### **Notice**

The purchased products, services and features are stipulated by the contract made between Huawei and the customer. All or part of the products, services and features described in this document may not be within the purchase scope or the usage scope. Unless otherwise specified in the contract, all statements, information, and recommendations in this document are provided "AS IS" without warranties, guarantees or representations of any kind, either express or implied.

The information in this document is subject to change without notice. Every effort has been made in the preparation of this document to ensure accuracy of the contents, but all statements, information, and recommendations in this document do not constitute a warranty of any kind, express or implied.

### **Security Declaration**

#### **Vulnerability**

Huawei's regulations on product vulnerability management are subject to the Vul. Response Process. For details about this process, visit the following web page:

<https://www.huawei.com/en/psirt/vul-response-process>

For vulnerability information, enterprise customers can visit the following web page: <https://securitybulletin.huawei.com/enterprise/en/security-advisory>

### **Contents**

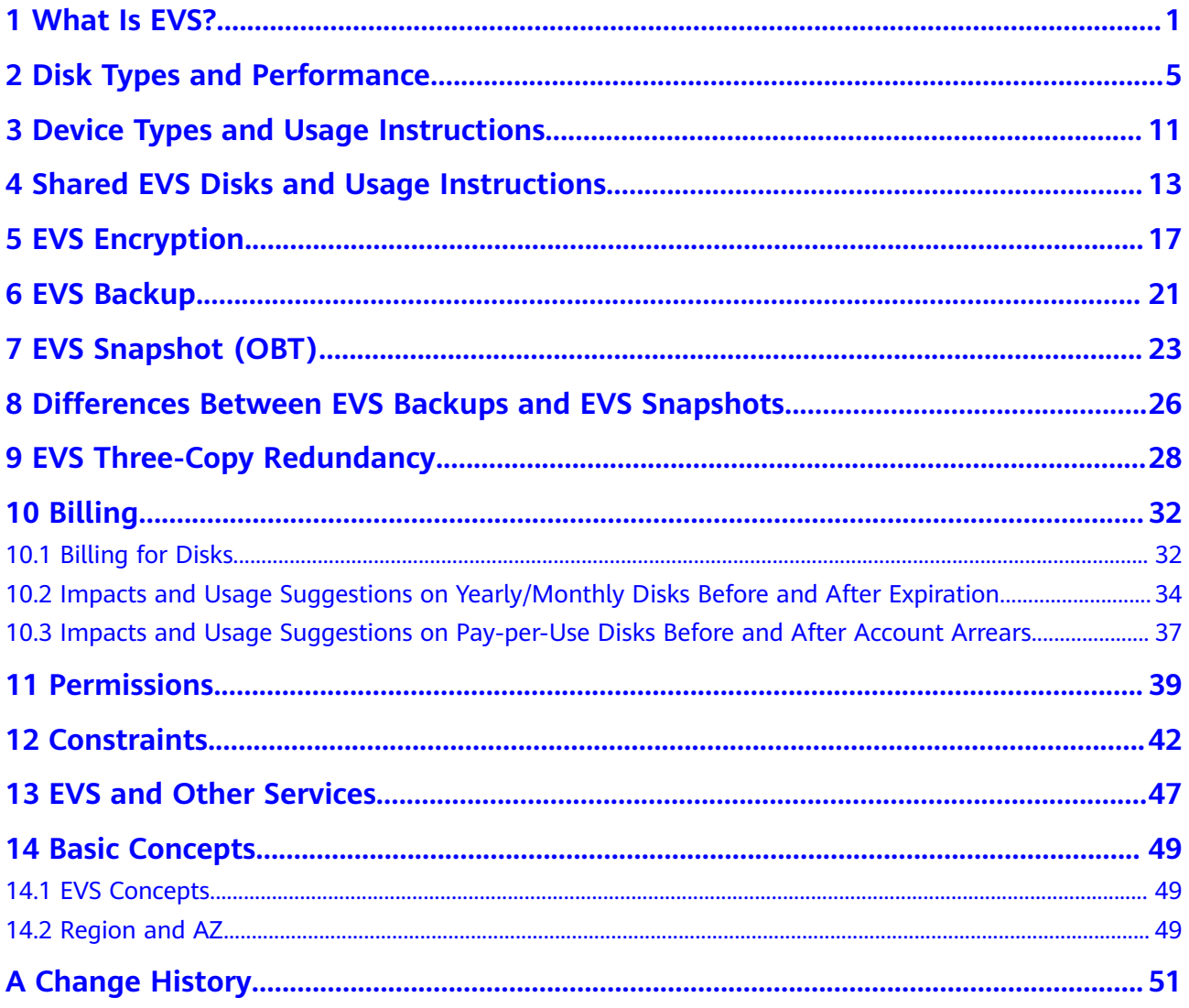

### **1 What Is EVS?**

#### <span id="page-4-0"></span>**Overview**

Elastic Volume Service (EVS) offers scalable block storage for cloud servers. With high reliability, high performance, and a variety of specifications, EVS disks can be used for distributed file systems, development and test environments, data warehouses, and high-performance computing (HPC) applications. Cloud servers that EVS supports include Elastic Cloud Servers (ECSs) and Bare Metal Servers (BMSs).

EVS disks are similar to hard disks in PCs. They must be attached to servers for use and cannot be used alone. You can initialize EVS disks, create file systems on them, and store data persistently on them.

EVS disks are sometimes just referred to as disks in this document.

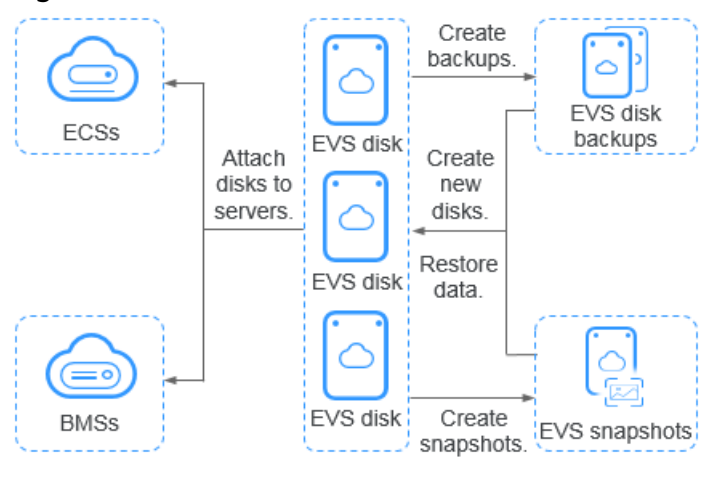

#### **Figure 1-1** EVS architecture

#### **EVS Advantages**

EVS has the following advantages:

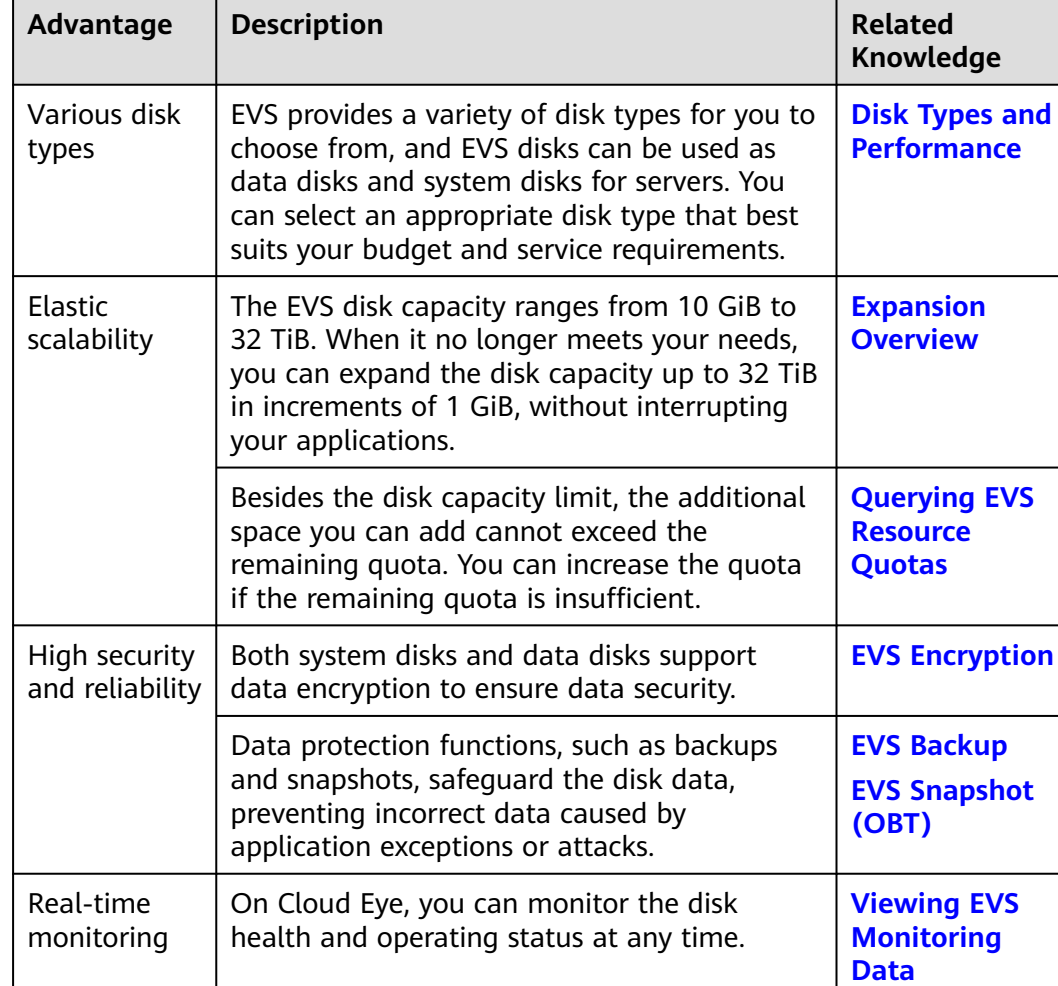

#### **Table 1-1** EVS advantages

### **Differences Among EVS, SFS, and OBS**

There are currently three types of storage available for you to choose from: EVS, Scalable File Service (SFS), and Object Storage Service (OBS). See their differences in the following table.

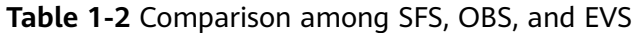

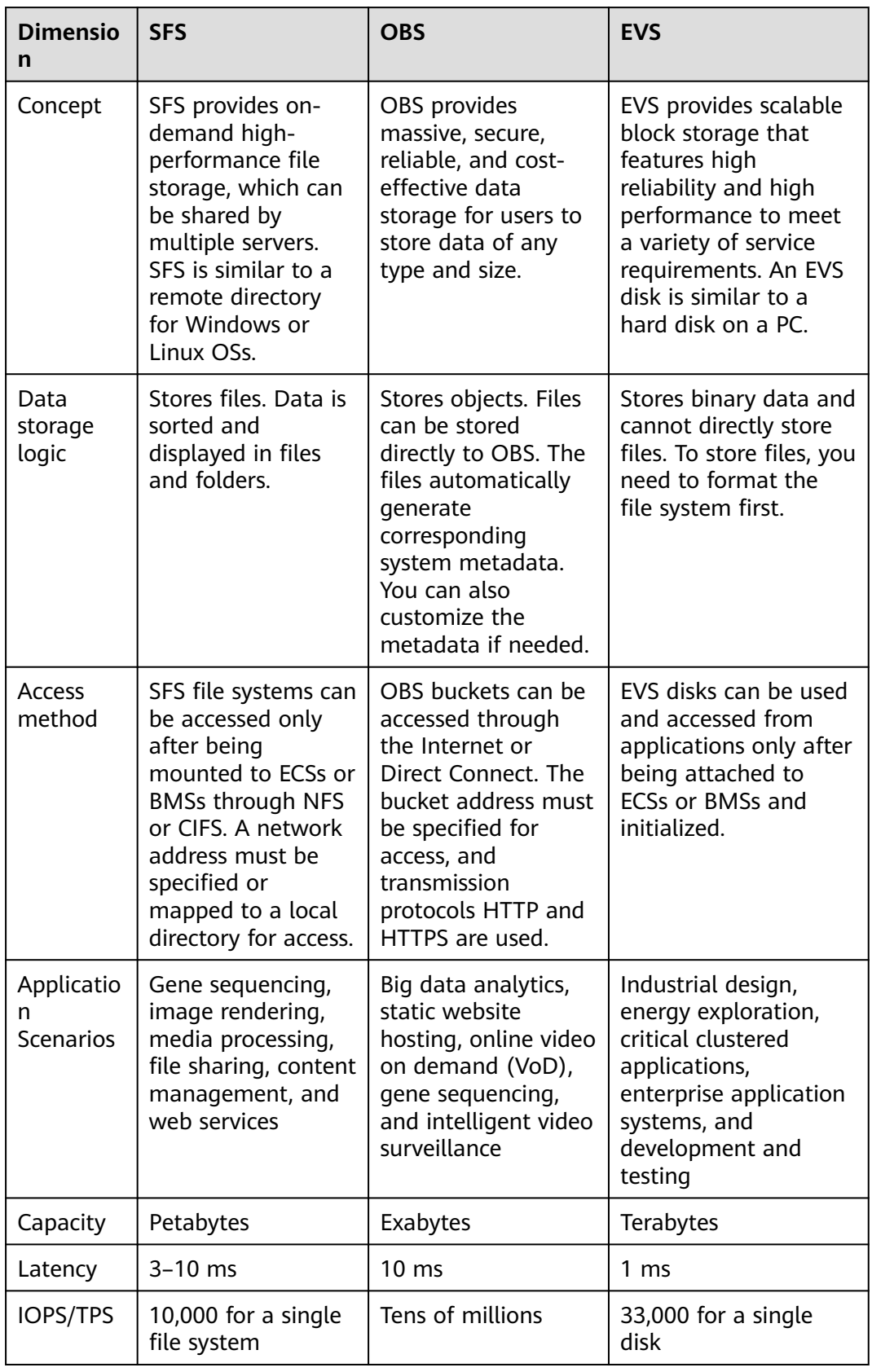

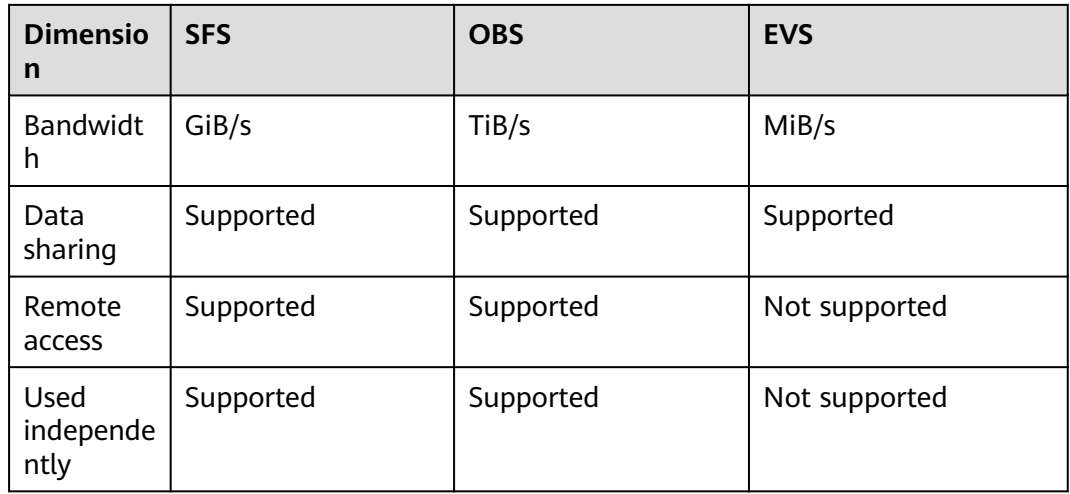

#### **Methods of Access**

The public cloud system provides a web-based management console and HTTPSbased APIs for you to access the EVS service.

● APIs

Use APIs if you need to integrate EVS into a third-party system for secondary development. For details, see **[Elastic Volume Service API Reference](https://support.huaweicloud.com/eu/api-evs/evs_04_0001.html)**.

● Management console

Use the management console if you do not need to integrate EVS with a third-party system. Log in to the management console with your account and choose **Elastic Volume Service** from the service list. If you do not have an account, **[register yourself on the public cloud](https://support.huaweicloud.com/eu/qs-evs/evs_01_0095.html)**.

# <span id="page-8-0"></span>**2 Disk Types and Performance**

EVS disks are classified into the following types by I/O performance: Extreme SSD, Ultra-high I/O, General Purpose SSD, High I/O. EVS disks differ in performance and price. Choose the disk type most appropriate for your applications.

Extreme SSD EVS disks use the congestion control algorithms for Remote Direct Memory Access (RDMA) deployments. An extreme SSD disk can reach up to 1,000 MiB/s of throughput and extreme low single-channel latency.

#### **EVS Performance**

EVS performance metrics include:

- IOPS: Number of read/write operations performed by an EVS disk per second
- Throughput: Amount of data read from and written into an EVS disk per second
- Read/write I/O latency: Minimum interval between two consecutive read/ write operations on an EVS disk

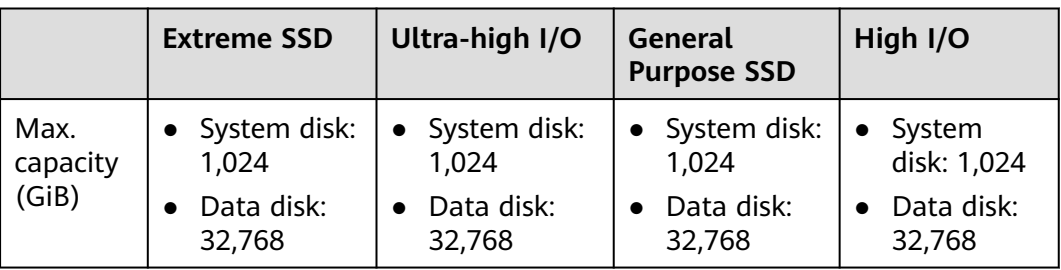

#### **Table 2-1** EVS performance data

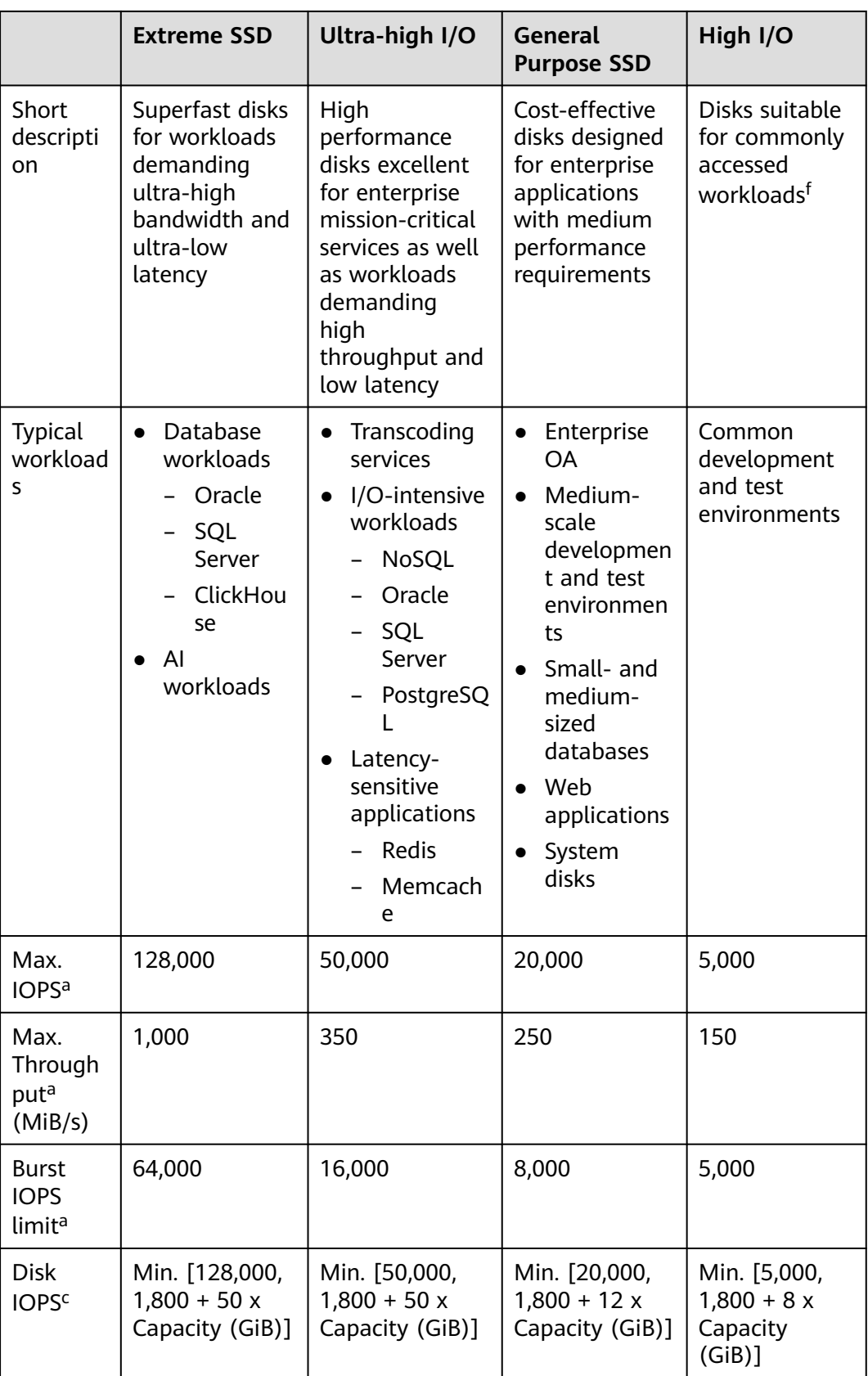

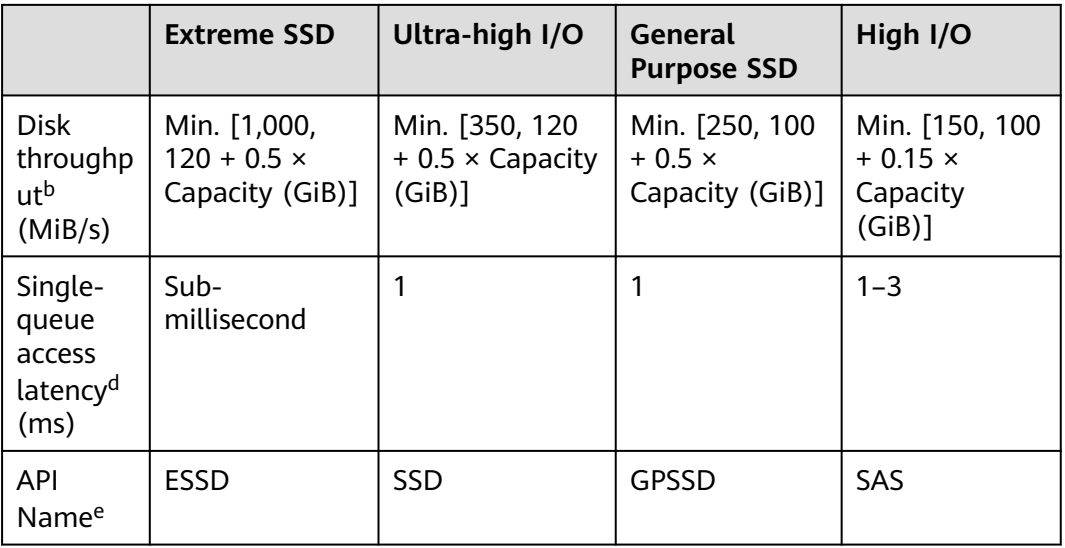

#### $\Box$  note

a: The maximum IOPS, maximum throughput, and burst IOPS limit are all calculated based on the sum of read and write operations. For example, maximum IOPS = read IOPS + write IOPS.

b: Take ultra-high I/O for example: The baseline throughput is 120 MiB/s. The throughput increases by 0.5 MiB/s for every one GiB added until it reaches the maximum throughput 350 MiB/s.

c: Take ultra-high I/O for example: The baseline IOPS is 1,800. The IOPS increases by 50 for every one GiB added until it reaches the maximum IOPS 50,000.

d: A single queue indicates that the queue depth or concurrency is 1. The single-queue access latency is the I/O latency when all I/O requests are processed sequentially. The values in the table are calculated with 4 KiB data blocks.

e: This API name indicates the value of the **volume type** parameter in the EVS API. It does not represent the type of the underlying hardware device.

f: High I/O disks (except for those created in dedicated storage pools) are HDD-backed disks. They are suitable for applications with commonly accessed workloads. The baseline throughput of a high I/O disk is 40 MiB/s per TiB, and the maximum throughput of a high I/O disk is 150 MiB/s. If your applications have high workloads, it is recommended that you choose the disk types with higher specifications. Such types of disks are SSD-backed disks.

EVS disk performance is closely related with the data block size. An EVS disk can achieve either the maximum IOPS or maximum throughput depending on which one is reached first.

- For data blocks of a small size, such as 4 KiB or 8 KiB, the disk can reach the maximum IOPS.
- For data blocks of a large size, greater than or equal to 16 KiB, the disk can reach the maximum throughput.

The following uses an ultra-high I/O disk as an example. According to the formula, when the size of an ultra-high I/O disk is greater than or equal to 964 GiB, the disk theoretically can reach either the maximum IOPS 50,000 or the maximum throughput 350 MiB/s. However, this is not the case in practice. The maximum IOPS and maximum throughput that a disk can reach also vary with the data block size. For details, see **[Table 2-2](#page-11-0)**.

| Data Block Size | Max. IOPS    | Max. Throughput<br>(MiB/s) |
|-----------------|--------------|----------------------------|
| 4 KiB           | About 50,000 | About 195                  |
| 8 KiB           | About 44,800 | About 350                  |
| 16 KiB          | About 22,400 | About 350                  |
| 32 KiB          | About 11,200 | About 350                  |

<span id="page-11-0"></span>**Table 2-2** Maximum performance of an ultra-high I/O EVS disk

#### **Disk IOPS Calculation Formula**

Disk IOPS = Min. (Maximum IOPS, Baseline IOPS + IOPS per GiB x Capacity)

The following example uses an ultra-high I/O EVS disk with a maximum IOPS of 50,000.

● If the disk capacity is 100 GiB, the disk IOPS is calculated as follows: Disk IOPS  $=$  Min. (50,000, 1,800 + 50  $\times$  100)

The disk IOPS is 6,800, the smaller value between 50,000 and 6,800.

● If the disk capacity is 1,000 GiB, the disk IOPS is calculated as follows: Disk IOPS = Min. (50,000, 1,800 + 50  $\times$  1,000)

The disk IOPS is 50,000, the smaller value between 50,000 and 51,800.

#### **Disk Burst Capability and Principles**

EVS disks have burst capability, which allows a small-capacity disk to surpass its maximum IOPS within a certain period of time. This IOPS applies to individual disks.

Disks with burst capability are well-suited for speeding up server startup. In most cases, system disks have small capacities. For example, the IOPS of a 50-GiB ultrahigh I/O disk without burst capability can only reach up to 4,300, calculated as follows: IOPS = Min. (50,000, 1,800 + 50 x Capacity). If the disk has burst capability, its IOPS can burst up to 16,000.

The following example uses an ultra-high I/O EVS disk with the IOPS burst limit of 16,000.

- If the disk capacity is 100 GiB, the disk has a maximum IOPS of 6,800, but it can burst to 16,000 IOPS in a certain duration.
- If the disk capacity is 1,000 GiB, the disk has a maximum IOPS of 50,000. The disk maximum IOPS already exceeds its burst IOPS 16,000, and the disk does not use the burst capability.

The following describes the burst IOPS consumption and reservation.

A token bucket is used to handle burst I/O operations. The number of initial tokens in the bucket is calculated as follows:

Number of initial tokens = Burst duration x IOPS burst limit

In the following example, a 100-GiB ultra-high I/O EVS disk is used, and the fixed burst duration is 1800s. Therefore, the number of initial tokens is 28,800,000 (1,800 x 16,000).

- Token production rate: This rate equals the disk maximum IOPS, which is 6,800 tokens/s.
- Token consumption rate: This rate is calculated based on the I/O usage. Each I/O request consumes a token. The maximum consumption rate is 16,000 tokens/s, which is the larger value between the disk burst IOPS and maximum IOPS.

#### Consumption principles

When the token consumption rate is greater than the production rate, the number of tokens decreases accordingly, and eventually the disk IOPS will be consistent with the token production rate (the maximum IOPS). In this example, the disk can burst for approximately 3,130 seconds [28,800,000/(16,000 - 6,800)].

#### Reservation principles

When the token consumption rate is smaller than the production rate, the number of tokens increases accordingly, enabling the disk to regain the burst capability. In this example, if the disk is suspended for approximately 4,235 seconds (28,800,000/6,800), the token bucket will be filled up with tokens.

#### $\Box$  Note

As long as there are tokens in the token bucket, the disk has the burst capability.

**[Figure 2-1](#page-13-0)** shows the token consumption and reservation principles. The blue bars indicate the disk IOPS usage, the green dashed line represents the maximum IOPS, the red dashed line indicates the IOPS burst limit, and the black curve indicates the changes of the number of tokens.

- When the number of tokens is greater than zero, the disk IOPS can exceed 6,800 and has the capability to reach 16,000, the IOPS burst limit.
- When the number of tokens is zero, the disk does not have the burst capability, and the maximum IOPS is 6,800.
- When the disk IOPS is less than 6,800, the number of tokens starts to increase, and the disk can regain the burst capability.

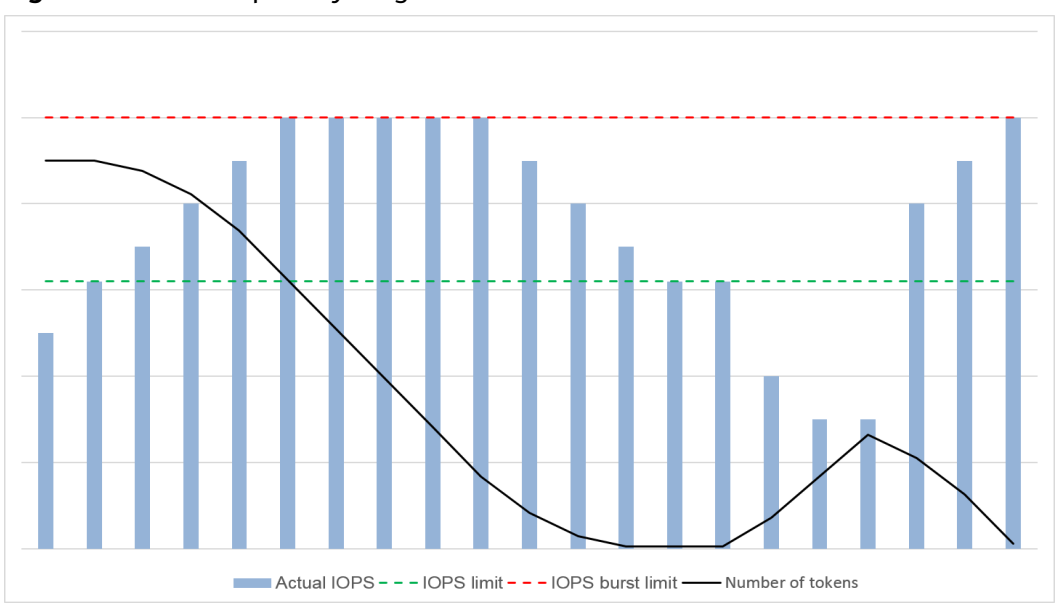

<span id="page-13-0"></span>**Figure 2-1** Burst capability diagram

#### **Performance Test Method**

For details about how to test the EVS disk performance, see **[How Can I Test My](http://support.huaweicloud.com/eu/evs_faq/evs_faq_0019.html) [Disk Performance](http://support.huaweicloud.com/eu/evs_faq/evs_faq_0019.html)**.

## <span id="page-14-0"></span>**3 Device Types and Usage Instructions**

#### **What Device Types Are Available?**

There are two EVS device types: Virtual Block Device (VBD) and Small Computer System Interface (SCSI).

- VBD is the default EVS device type. VBD EVS disks support only basic read/ write SCSI commands.
- SCSI EVS disks support transparent SCSI command transmission and allow the server OS to directly access the underlying storage media. Besides basic read/ write SCSI commands, SCSI disks support advanced SCSI commands.

Device type is configured during purchase. It cannot be changed after the disk has been purchased.

#### **Common Application Scenarios and Usage Instructions of SCSI EVS Disks**

- BMSs support only SCSI EVS disks.
- Shared SCSI EVS disks: Shared SCSI EVS disks must be used together with a distributed file system or cluster software. Because most cluster applications, such as Windows MSCS, Veritas VCS, and Veritas CFS, require SCSI reservations, you are advised to use shared EVS disks with SCSI.

SCSI reservations take effect only when shared SCSI EVS disks are attached to ECSs in the same ECS group. For more information about shared EVS disks, see **[Shared EVS Disks and Usage Instructions](#page-16-0)**.

#### **Do I Need to Install a Driver for SCSI EVS Disks?**

To use SCSI EVS disks, a cloud server must have a SCSI driver installed. If the SCSI driver is not pre-installed, you need to install it manually.

Check whether you need to manually install the driver based on the server type.

- Bare Metal Server (BMS) Both the Windows and Linux images for BMSs are pre-installed with the required SDI card driver. Therefore, no driver needs to be installed.
- KVM ECS

You are advised to use SCSI EVS disks with KVM ECSs. Linux images and Windows images for KVM ECSs already have the required driver. Therefore, no driver needs to be installed for KVM ECSs.

#### $\Box$  Note

ECS virtualization types are categorized into KVM and Xen. For details, see **[ECS Types](https://support.huaweicloud.com/eu/productdesc-ecs/en-us_topic_0035470096.html)**.

**Xen ECS** 

Due to driver limitations, you are advised not to use SCSI EVS disk with Xen ECSs.

However, a few images support SCSI EVS disks on Xen ECSs. For the supported images, see **Table 3-1**.

#### $\Box$  Note

After confirming that the OS images of Xen ECSs support SCSI EVS disks, determine whether you need to install the driver:

- Public Windows images are preinstalled with the Paravirtual SCSI (PVSCSI) driver. Therefore, no driver needs to be installed.
- Private Windows images are not preinstalled with the PVSCSI driver. You need to download and install it explicitly.

For details, see **(Optional) Optimizing Windows Private Images** in the Image Management Service User Guide.

● Linux images are not preinstalled with the PVSCSI driver. You need to obtain the source code of the open-source Linux driver at **[https://github.com/UVP-Tools/](https://github.com/UVP-Tools/SAP-HANA-Tools) [SAP-HANA-Tools](https://github.com/UVP-Tools/SAP-HANA-Tools)**.

| <b>Virtualizatio</b><br>n Type | <b>OS</b> |                                                                                                    |  |
|--------------------------------|-----------|----------------------------------------------------------------------------------------------------|--|
| Xen                            | Windows   | See the Windows images listed on the <b>Public</b><br>Images page.                                                                                                    |  |
|                                |           | Log in to the management console, choose<br>Image Management Service, click the Public<br>Images tab, and select ECS image and<br><b>Windows</b> from the drop-down lists, respectively. |  |
|                                | Linux     | • SUSE Linux Enterprise Server 11 SP4 64bit<br>(The kernel version is 3.0.101-68-default or<br>3.0.101-80-default.)                                                                      |  |
|                                |           | • SUSE Linux Enterprise Server 12 64bit (The<br>kernel version is 3.12.51-52.31-default.)                                                                                                |  |
|                                |           | • SUSE Linux Enterprise Server 12 SP1 64bit<br>(The kernel version is 3.12.67-60.64.24-<br>default.)                                                                                     |  |
|                                |           | • SUSE Linux Enterprise Server 12 SP2 64bit<br>(The kernel version is 4.4.74-92.35.1-default.)                                                                                           |  |

**Table 3-1** OSs supporting SCSI EVS disks

## <span id="page-16-0"></span>**4 Shared EVS Disks and Usage Instructions**

#### **What Are Shared EVS Disks?**

Shared EVS disks are block storage devices that support concurrent read/write operations and can be attached to multiple servers. Shared EVS disks feature multiple attachments, high-concurrency, high-performance, and high-reliability. They are usually used for enterprise business-critical applications that require cluster deployment for high availability (HA). Multiple servers can access the same shared EVS disk at the same time.

A shared EVS disk can be attached to a maximum of 16 servers. Servers that EVS supports include ECSs and BMSs. To share files, you need to deploy a shared file system or a cluster management system, such as Windows MSCS, Veritas VCS, or CFS.

#### **NOTICE**

You must set up a shared file system or cluster management system before using shared EVS disks. If you directly attach a disk to multiple servers, the sharing function will not work and data may be overwritten.

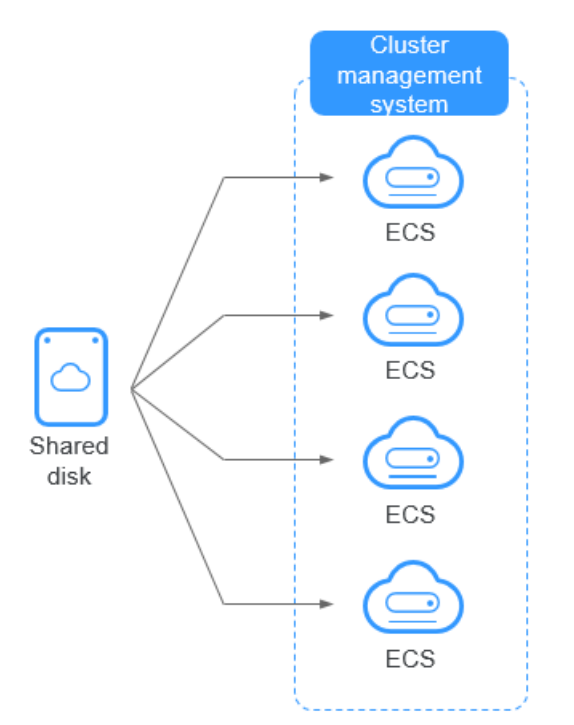

#### **Figure 4-1** Application scenario of shared EVS disks

#### **Usage Precautions**

Because most cluster applications, such as Windows MSCS, Veritas VCS, and Veritas CFS, require SCSI reservations, you are advised to use shared EVS disks with SCSI. If a SCSI EVS disk is attached to a Xen ECS for use, you must install the driver. For details, see **[Device Types and Usage Instructions](#page-14-0)**.

You can create shared VBD disks or shared SCSI disks. It is recommended that you attach a shared disk to the ECSs in the same ECS group to improve service reliability.

- Shared VBD disks: The device type of a newly created shared disk is VBD by default. Such disks can be used as virtual block storage devices, but do not support SCSI reservations. If SCSI reservations are required for your applications, create shared SCSI EVS disks.
- Shared SCSI disks: Such disks support SCSI reservations.

#### **NOTICE**

- To improve data security, you are advised to use SCSI reservations together with the anti-affinity policy of an ECS group. That said, ensure that shared SCSI disks are only attached to ECSs in the same anti-affinity ECS group.
- If an ECS does not belong to any anti-affinity ECS group, you are advised not to attach shared SCSI disks to this ECS. Otherwise, SCSI reservations may not work properly, which may put your data at risk.

Concepts of the anti-affinity ECS group and SCSI reservations:

The anti-affinity policy of an ECS group allows ECSs to be created on different physical servers to improve service reliability.

For details about ECS groups, see **[Managing ECS Groups](https://support.huaweicloud.com/eu/usermanual-ecs/ecs_03_0150.html)**.

- The SCSI reservation mechanism uses a SCSI reservation command to perform SCSI reservation operations. If an ECS sends such a command to an EVS disk, the disk is displayed as locked to other ECSs, preventing the data damage that may be caused by simultaneous read/write operations to the disk from multiple ECSs.
- ECS groups and SCSI reservations have the following relationship: A SCSI reservation on a single EVS disk cannot differentiate multiple ECSs on the same physical host. For that reason, if multiple ECSs that use the same shared EVS disk are running on the same physical host, SCSI reservations will not work properly. So you are advised to use SCSI reservations only on ECSs that are in the same ECS group, thus having a working antiaffinity policy.

#### **Advantages**

- Multiple attachments: A shared EVS disk can be attached to a maximum of 16 servers.
- High-performance: The random read/write IOPS of a shared ultra-high I/O disk can reach up to 160,000.
- High-reliability: Shared EVS disks support both manual and automatic backup, delivering highly reliable data storage.
- Wide range of use: Shared EVS disks can be used for Linux RHCS clusters where only VBD EVS disks are needed. They can also be used for Windows MSCS and Veritas VCS clusters that require SCSI reservations.

#### **Specifications and Performance**

Shared EVS disks have the same specifications and performance as non-shared EVS disks. For details, see **[Disk Types and Performance](#page-8-0)**.

#### **Data Sharing Principle and Common Usage Mistakes**

A shared EVS disk is essentially the disk that can be attached to multiple servers for use, which is similar to a physical disk in that the disk can be attached to multiple physical servers, and each server can read data from and write data into any space on the disk. If the data read/write rules, such as the read/write sequence and meaning, between these servers are not defined, data read/write interference between servers or other unpredictable errors may occur.

Though shared EVS disks are block storage devices that provide shared access for servers, shared EVS disks do not have the cluster management capability. Therefore, you need to deploy a cluster system to manage shared EVS disks. Common cluster management systems include Windows MSCS, Linux RHCS, Veritas VCS, and Veritas CFS.

If shared EVS disks are not managed by a cluster system, the following issues may occur:

● Data inconsistency caused by read/write conflicts

When a shared EVS disk is attached to two servers (server A and server B), server A cannot recognize the disk spaces allocated to server B, vice versa. That said, a disk space allocated to server A may be already used by server B. In this case, repeated disk space allocation occurs, which leads to data errors.

For example, a shared EVS disk has been formatted into the ext3 file system and attached to server A and server B. Server A has written metadata into the file system in space R and space G. Then server B has written metadata into space E and space G. In this case, the data written into space G by server A will be replaced. When the metadata in space G is read, an error will occur.

Data inconsistency caused by data caching

When a shared EVS disk is attached to two servers (server A and server B), the application on server A has read the data in space R and space G, then cached the data. At that time, other processes and threads on server A would then read this data directly from the cache. At the same time, if the application on server B has modified the data in space R and space G, the application on server A cannot detect this data change and still reads this data from the cache. As a result, the user cannot view the modified data on server A.

For example, a shared EVS disk has been formatted into the ext3 file system and attached to server A and server B. Both servers have cached the metadata in the file system. Then server A has created a new file (file F) on the shared disk, but server B cannot detect this modification and still reads data from its cached data. As a result, the user cannot view file F on server B.

Before you attach a shared EVS disk to multiple servers, the disk device type needs to be determined. The device type can be either VBD or SCSI. Shared SCSI EVS disks support SCSI reservations. Before using SCSI reservations, you need to install a driver in the server OS and ensure that the OS image is included in the compatibility list.

#### **NOTICE**

If you simply attach a shared EVS disk to multiple servers, files cannot be shared between the servers as shared EVS disks do not have the cluster capability. Therefore, build a shared file system or deploy a cluster management system if you need to share files between servers.

# **5 EVS Encryption**

#### <span id="page-20-0"></span>**What Is EVS Encryption?**

In case your services require encryption for the data stored on EVS disks, EVS provides you with the encryption function. You can encrypt newly created EVS disks.

EVS uses the industry-standard XTS-AES-256 encryption algorithm and keys to encrypt EVS disks. Keys used by encrypted disks are provided by the Key Management Service (KMS) of Data Encryption Workshop (DEW), which is secure and convenient. So you do not need to establish and maintain the key management infrastructure. KMS uses the Hardware Security Module (HSM) that complies with FIPS 140-2 level 3 requirements to protect keys. All user keys are protected by the root key in HSM to prevent key exposure.

#### **NOTICE**

The encryption attribute of a disk cannot be changed after the disk is purchased. For details about how to create an encrypted disk, see **[Purchase an EVS Disk](https://support.huaweicloud.com/eu/qs-evs/en-us_topic_0021738346.html)**.

#### **Keys Used for EVS Encryption**

Keys provided by KMS include a Default Key and Custom Keys.

Default Key: A key that is automatically created by EVS through KMS and named **evs/default**.

It cannot be disabled and does not support scheduled deletion.

Custom keys: Keys created by users. You can use existing keys or create new ones to encrypt disks. For details, see **Key Management Service** > **Creating a CMK** in the Data Encryption Workshop User Guide.

When an encrypted disk is attached, EVS accesses KMS, and KMS sends the data key (DK) to the host memory for use. The disk uses the DK plaintext to encrypt and decrypt disk I/Os. The DK plaintext is only stored in the memory of the host housing the ECS and is not stored persistently on the media. If a custom key is disabled or deleted in KMS, the disk encrypted using this custom key can still use the DK plaintext stored in the host memory. If this disk is later detached, the DK

plaintext will be deleted from the memory, and data can be no longer read from or written to the disk. Before you re-attach this encrypted disk, ensure that the custom key is enabled.

If you use a custom key to encrypt disks and this custom key is then disabled or scheduled for deletion, data cannot be read from or written to these disks or may never be restored. See **Table 5-1** for more information.

| <b>Custom Key</b><br><b>Status</b> | <b>Impact</b>                                                                                                    | <b>How to Restore</b>                                                                                                    |
|------------------------------------|----------------------------------------------------------------------------------------------------|----------------------------------------------------------------------------------------------------|
| <b>Disabled</b>                    | • For an encrypted disk<br>already attached:<br>Reads and writes to the<br>disk are normal unless<br>the disk is detached.<br>Once detached, the<br>disk cannot be<br>attached again.<br>• For an encrypted disk<br>not attached:<br>The disk cannot be<br>attached anymore. | Enable the custom key. For<br>details, see <b>Enabling One or</b><br><b>More Custom Keys.</b>                                                                    |
| Scheduled<br>deletion              |                                                                                                    | Cancel the scheduled deletion for<br>the custom key. For details, see<br><b>Canceling the Scheduled</b><br><b>Deletion of One or More</b><br><b>Custom Keys.</b> |
| <b>Deleted</b>                     |                                                                                                    | Data on the disks can never be<br>restored.                                                                                                    |

**Table 5-1** Impact of custom key unavailability

#### **Encryption Scenarios**

#### ● **System disk encryption**

System disks are purchased along with servers and cannot be purchased separately. So whether a system disk is encrypted or not depends on the image selected during the server creation. See the following table for details.

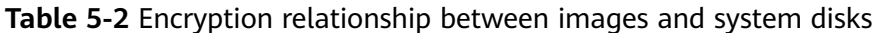

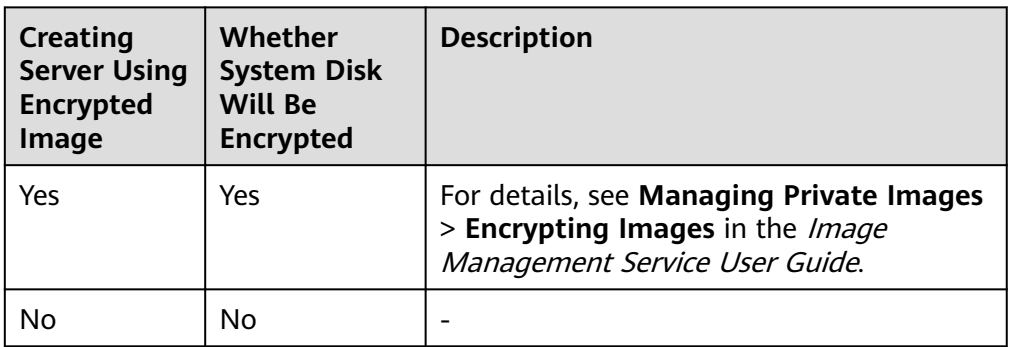

#### ● **Data disk encryption**

Data disks can be purchased along with servers or separately. Whether data disks are encrypted depends on their data sources. See the following table for details.

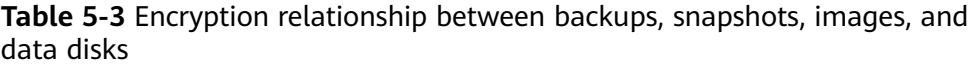

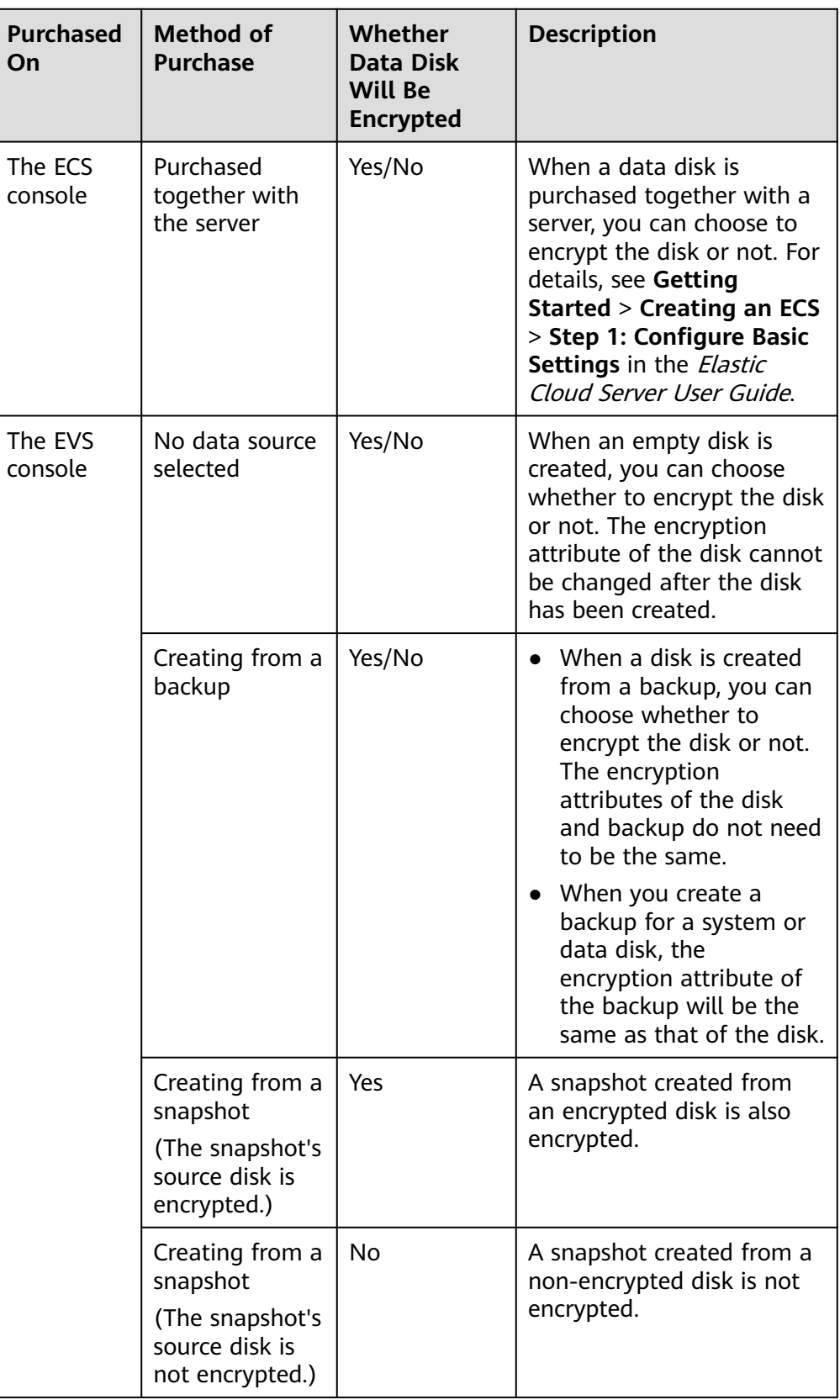

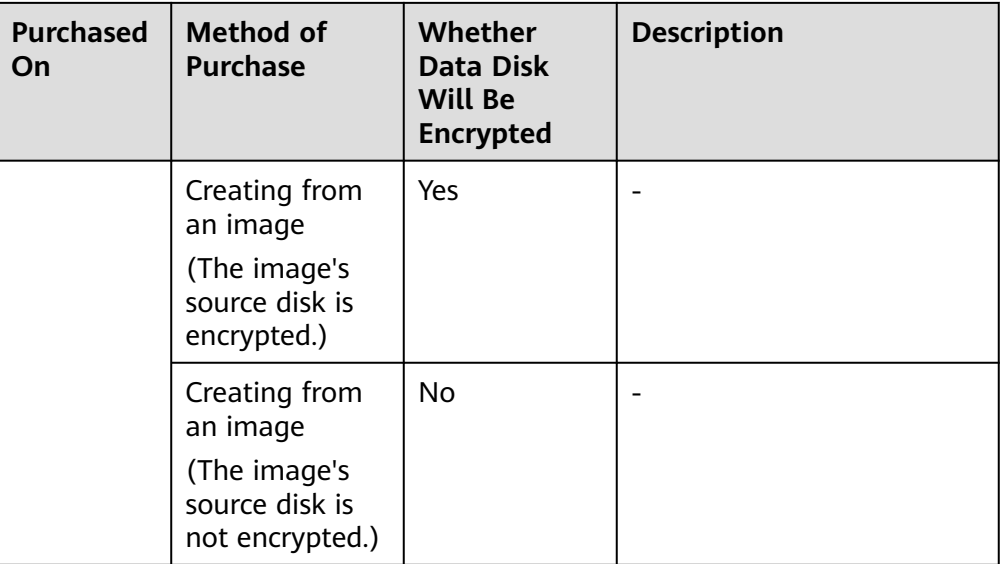

#### **Who Can Use the Encryption Function?**

When a user uses the encryption function, the condition varies depending on whether the user is the first one ever in the current region or project to use this function.

● If the user is the first user, the user needs to follow the prompt to create an agency, which grants KMS Administrator permissions to EVS. Then the user can create and obtain keys to encrypt and decrypt disks.

#### $\Box$  Note

The first user must have the KMS Administrator permissions to create the agency. If the user does not have the KMS Administrator permissions, contact the account administrator to grant the permissions first.

If the user is not the first user, the user can use encryption directly.

# **6 EVS Backup**

#### <span id="page-24-0"></span>**What Is EVS Backup?**

Cloud Disk Backup provided by Cloud Backup and Recovery (CBR) allows you to create backups for your EVS disks while servers are running. If data loss or damage occurred due to virus invasions, accidental deletions, or software/ hardware faults, you can use backups to restore data, guaranteeing your data integrity and security.

Cloud Disk Backup is a function offered by CBR. To learn more about CBR, see **CBR Product Architecture**.

#### **CBR Architecture**

CBR involves backups, vaults, and policies.

#### **Backup**

A backup is a copy of a particular chunk of data and is usually stored elsewhere so that it may be used to restore the original data in the event of data loss. There are the following types of backups:

- Cloud disk backup: provides snapshot-based backups for EVS disks.
- Cloud server backup: uses the consistency snapshot technology to protect data for ECSs and BMSs. Backups of non-database servers are non-database server backups, and those of database servers are application-consistent backups.
- SFS Turbo backup: backs up data of SFS Turbo file systems.
- Hybrid cloud backup: protects data of on-premises OceanStor Dorado storage systems and VMware VMs by storing their backups to the cloud. You can manage the backups on the CBR console.

#### **Vault**

CBR stores backups in vaults. Before creating a backup, you need to create at least one vault and associate the resources you want to back up with the vaults. Then the resources can be backed up to the associated vaults.

Different types of resources must be backed up to different types of vaults. For example, cloud servers must be backed up to server backup vaults, not disk backup vaults or any other types of vaults.

#### **Policy**

● A backup policy defines when you want to take a backup and for how long you would retain each backup.

#### **Figure 6-1** CBR architecture

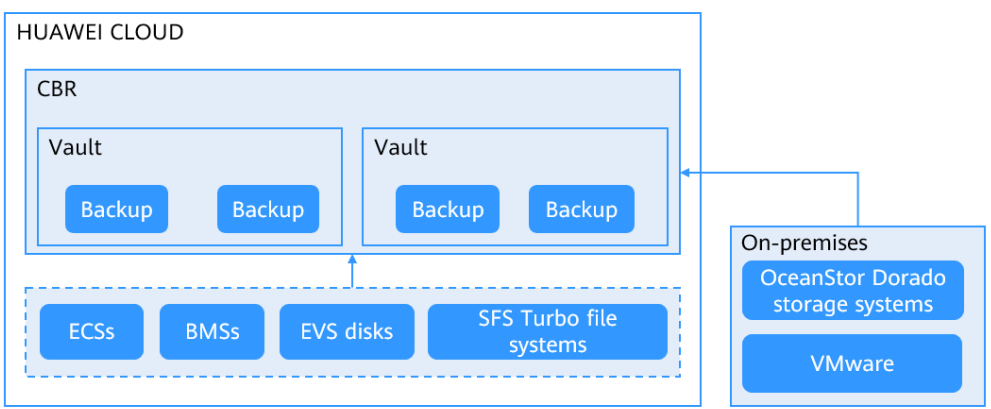

#### **Who Can Use the Backup Function?**

Only users with the CBR FullAccess permissions can use the cloud disk backup function. If the user does not have the permissions, contact the account administrator to grant the permissions first.

#### **Application Scenarios**

EVS backup can help address your following needs:

- Create and apply backup policies to schedule periodic backups for your EVS disks. You can use the backup data to create new EVS disks or restore to source disks.
- Share backups with other users. You can use the backups shared by other users to create new EVS disks.

#### **Usage Instructions**

For how to back up EVS disks, see **[CBR Getting Started](https://support.huaweicloud.com/eu/qs-cbr/cbr_02_0003.html)**.

# **7 EVS Snapshot (OBT)**

#### <span id="page-26-0"></span>**What Is EVS Snapshot?**

An EVS snapshot is a complete copy or image of the disk data at a specific point in time. Snapshots can be used as a disaster recovery (DR) approach, and you can use snapshots to fully restore data to the time when the snapshot was taken. You can create snapshots for disks on the console or via the API.

EVS snapshots are sometimes referred to as snapshots in this document.

You can create snapshots to rapidly save the disk data at specified time points. In addition, you can use snapshots to create new disks so that the created disks will contain the snapshot data in the beginning.

#### **Snapshot Principles**

Snapshots and backups are different in that a backup saves the data as another copy in the storage system other than on the disk, whereas a snapshot establishes a relationship between the snapshot and disk data.

The following example describes the snapshot principle by creating snapshots s1 and s2 for disk v1 at different time points:

- 1. Create disk v1, which contains no data.
- 2. Write data d1 and d2 to disk v1. Data d1 and d2 are written to new spaces.
- 3. Create snapshot s1 for disk v1 that is modified in **2**. Data d1 and d2 are not saved as another copy elsewhere. Instead, the relationship between snapshot s1 and data d1 and d2 is established.
- 4. Write data d3 to disk v1 and change data d2 to d4. Data d3 and d4 are written to new spaces, and data d2 is not overwritten. The relationship between snapshot s1 and data d1 and d2 is still valid. Therefore, snapshot s1 can be used to restore data if needed.
- 5. Create snapshot s2 for disk v1 that is modified in **4**. The relationship between s2 and data d1, d3, and d4 is established.

#### **Figure 7-1** Snapshot principle

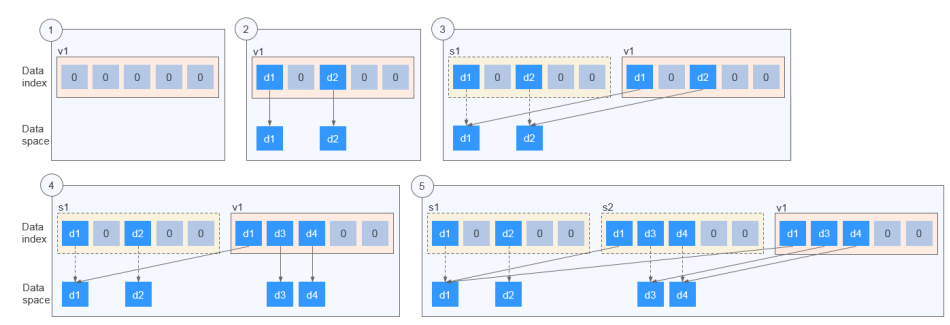

#### **Application Scenarios**

The snapshot function helps address your following needs:

Routine data backup

You can create snapshots for disks on a timely basis and use snapshots to recover your data in case that data loss or data inconsistency occurred due to unintended operations, viruses, or attacks.

Rapid data restoration

You can create a snapshot or multiple snapshots before an application software upgrade or a service data migration. If an exception occurs during the upgrade or migration, service data can be rapidly restored to the time point when the snapshot was created.

For example, a fault occurred on system disk A of server A, and therefore server A cannot be started. As system disk A is already faulty, data on system disk A cannot be restored by rolling back snapshots. But, you can create disk B using an existing snapshot of system disk A and attach disk B to a properly running server, for example server B. In this case, server B obtains the data of system disk A from disk B.

#### $\Box$  Note

When rolling back data from snapshots, data can only be rolled back to the original disk, and a rollback to a different disk is not possible.

Multi-service quick deployment

You can use a snapshot to create multiple disks containing the same initial data, and these disks can be used as data resources for various services, for example data mining, report query, and development and testing. This method protects the initial data and creates disks rapidly, meeting diverse service requirements.

#### **Usage Restrictions**

See **[Constraints](#page-45-0)** for the snapshot usage restrictions.

#### **Charging Standards During OBT**

The EVS snapshot function is currently in Open Beta Test (OBT), and you can use the function for free. The function will be charged after commercial use. The commercial use time and charging standards will be notified later.

During the OBT, the function adopts a limited free trial policy. That is, you can use the snapshot function for free, but the number of snapshots you can create is limited.

- Snapshot quota requirements
	- A maximum of 7 snapshots can be created for a disk.
	- The total number of snapshots that can be created by a user is calculated by the total number of disks multiplying seven. This total number includes both system disks and data disks.

Once the snapshot quantity has exceeded the snapshot quota, new snapshots cannot be created. For example, a user who has five disks can create a maximum of 35 snapshots.

Snapshot retention policy

The system does not automatically delete user snapshots. A snapshot can be deleted in either of the following ways:

- A user deletes the snapshot.
- A user deletes a disk so that all snapshots created for this disk are also deleted.

#### $\Box$  Note

Snapshots whose names start with **autobk\_snapshot\_vbs\_**, **manualbk\_snapshot\_vbs\_**, **autobk\_snapshot\_csbs\_**, or **manualbk\_snapshot\_csbs\_** are automatically generated by the system during backup.

You can only view details of such snapshots but cannot perform any operations on them.

#### **Usage Instructions**

For details about the snapshot usages, see **[Creating a Snapshot \(OBT\)](https://support.huaweicloud.com/eu/usermanual-evs/en-us_topic_0066615262.html)**.

### <span id="page-29-0"></span>**8 Differences Between EVS Backups and EVS Snapshots**

Both EVS backups and EVS snapshots provide redundancies for improved disk data reliability. **Table 8-1** lists the differences between them.

| <b>Metric</b> | <b>Storage</b><br><b>Solution</b>                                                                                               | Data<br>Synchronizati<br>on                                                                                                    | <b>DR Range</b>                                                | <b>Service</b><br><b>Recovery</b>                                                                                                    |
|---------------|----------------------------------------------------------------------------------------------------|----------------------------------------------------------------------------------------------------|----------------------------------------------------------------|----------------------------------------------------------------------------------------------------|
| Backup        | Backups are<br>stored in OBS,<br>instead of disks.<br>This ensures<br>data restoration<br>upon disk<br>damage or<br>corruption. | A backup is a<br>copy of a disk<br>taken at a<br>given point of<br>time and is<br>stored in a<br>different<br>location.<br>Automatic<br>backup can<br>be performed<br>based on<br>backup<br>policies.<br>Deleting a<br>disk will not<br>delete its<br>backups. | A backup and<br>its source disk<br>reside in<br>different AZs. | To restore<br>data and<br>recover<br>services, you<br>can restore<br>the backups<br>to their<br>original disks<br>or create new<br>disks from the<br>backups. |

**Table 8-1** Differences between backups and snapshots

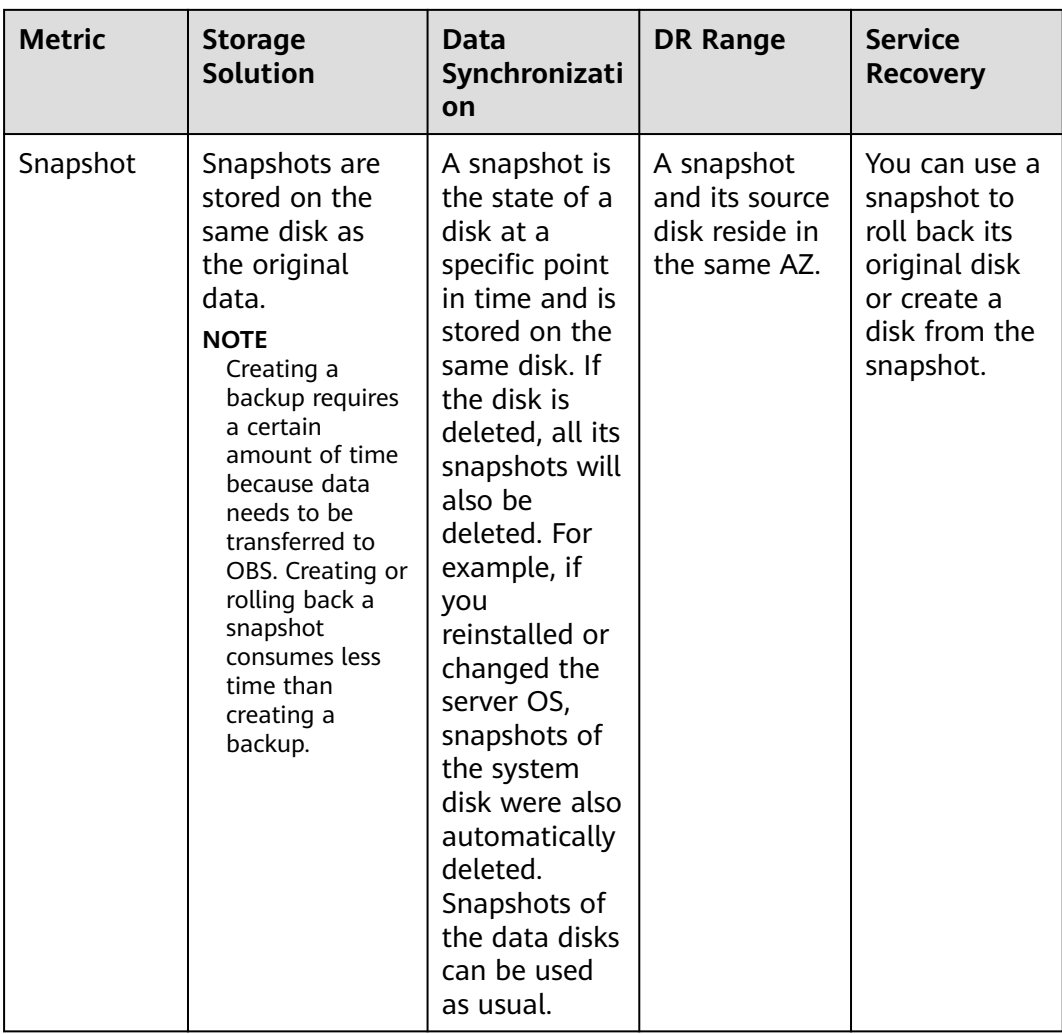

# <span id="page-31-0"></span>**9 EVS Three-Copy Redundancy**

#### **What Is the Three-Copy Redundancy?**

The backend storage system of EVS employs three-copy redundancy to guarantee data reliability. With this mechanism, one piece of data is by default divided into multiple 1 MiB data blocks. Each data block is saved in three copies, and these copies are stored on different nodes in the system according to the distributed algorithms.

Three-copy redundancy has the following characteristics:

- The storage system saves the data copies on different disks of different servers across cabinets, ensuring that services are not interrupted if a physical device fails.
- The storage system guarantees strong consistency between the data copies.

For example, for data block P1 on physical disk A of server A, the storage system backs up its data to P1'' on physical disk B of server B and to P1' on physical disk C of server C. Data blocks P1, P1', and P1'' are the three copies of the same data block. If physical disk A where P1 resides is faulty, P1' and P1'' can continue providing storage services, ensuring service continuity.

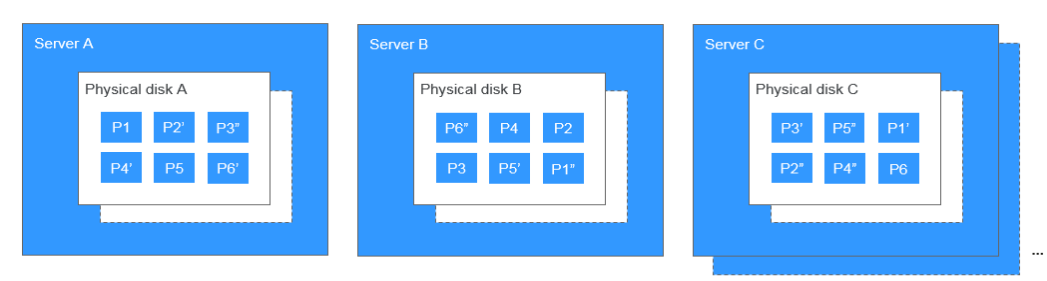

#### **Figure 9-1** Three-copy redundancy

#### **How Does the Three-Copy Redundancy Keep Data Consistency?**

Data consistency includes the following two aspects: When an application writes a piece of data to the system, the three copies of the data in the storage system must be consistent. When any of the three copies is read by the application later, the data on this copy is consistent with the data previously written to it.

Three-copy redundancy keeps data consistency in the following ways:

- Data is simultaneously written to the three copies of the data.
	- When an application writes data, the storage system writes it to the three copies of the data simultaneously. In addition, the system returns the write success response to the application only after the data has been written to all of the three copies.
- Storage system automatically restores the damaged copy in the event of a data read failure.

When an application fails to read data, the system automatically identifies the failure cause. If the data cannot be read from a physical disk sector, the system reads the data from another copy of the data on another node and writes it back to the original disk sector. This ensures the correct number of data copies and data consistency among data copies.

#### **How Does Three-Copy Redundancy Rapidly Rebuild Data?**

Each physical disk in the storage system stores multiple data blocks, whose copies are scattered on the nodes in the system according to certain distribution rules. When a physical server or disk fault is detected, the storage system automatically rebuilds the data. Since the copies of data blocks are scattered on different nodes, the storage system will start the data rebuild on multiple nodes simultaneously during a data restore, with only a small amount of data on each node. In this way, the system eliminates the potential performance bottlenecks that may occur when a large amount of data needs to be rebuilt on a single node, and therefore minimizes the adverse impacts exerted on upper-layer applications.

**[Figure 9-2](#page-33-0)** shows the data rebuild process.

<span id="page-33-0"></span>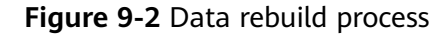

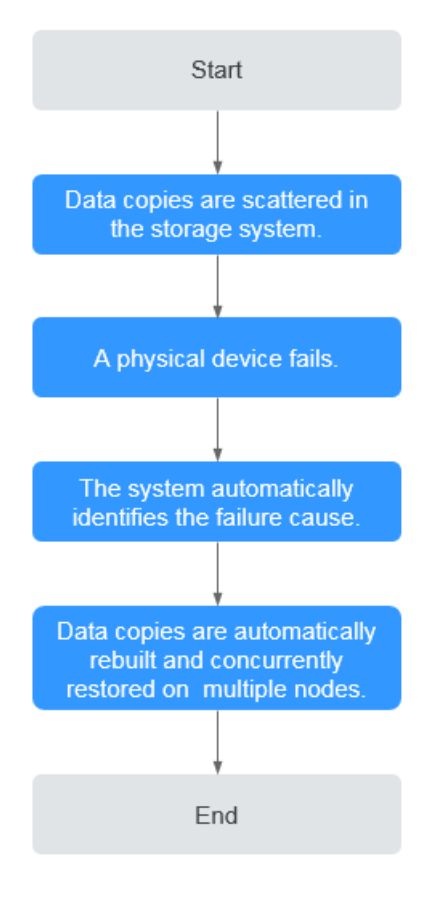

**[Figure 9-3](#page-34-0)** shows the data rebuild principle. For example, if physical disks on server F are faulty, the data blocks on these physical disks will be rebuilt on the physical disks of other servers.

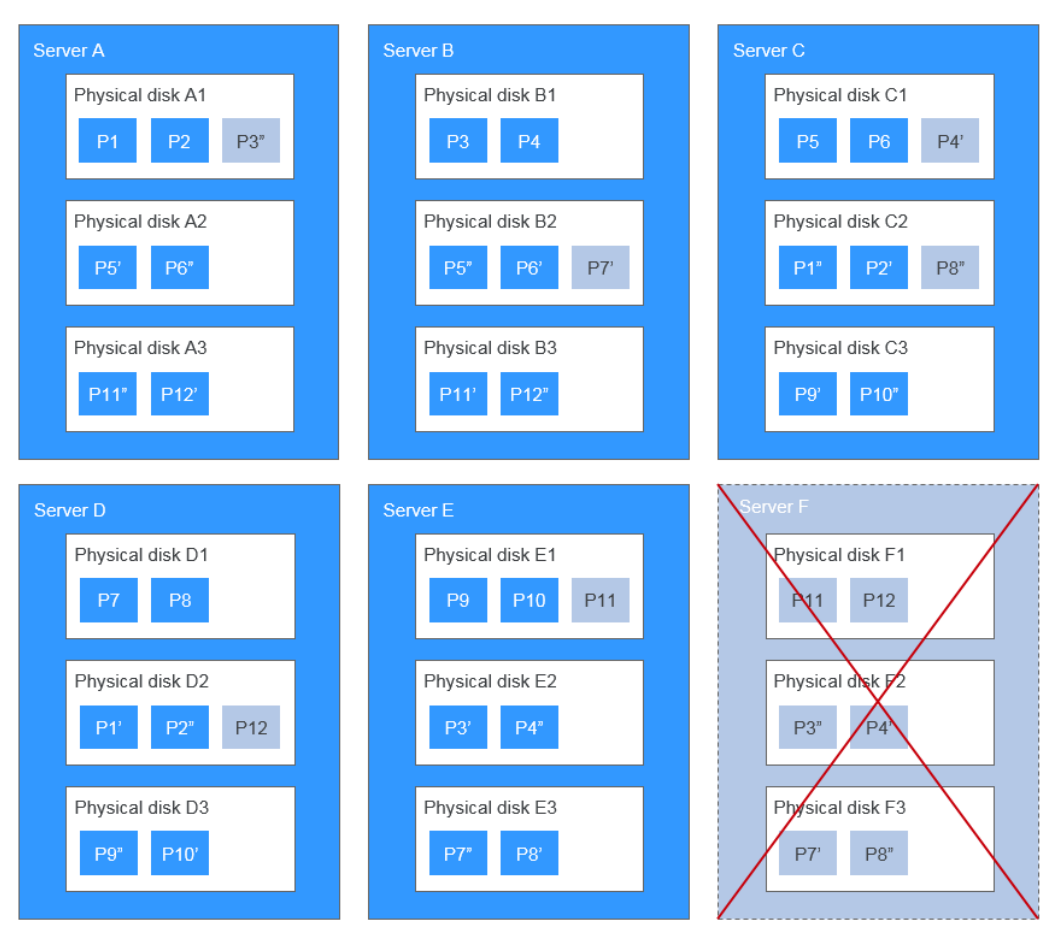

#### <span id="page-34-0"></span>**Figure 9-3** Data rebuild principle

#### **What Are the Differences Between Three-Copy Redundancy, EVS Snapshots, and EVS Backups?**

Three-copy redundancy improves the reliability of the data stored on EVS disks. It is used to tackle data loss or inconsistency caused by physical device faults.

EVS backups and EVS snapshots are used to prevent data loss or inconsistency caused by incorrect operations, viruses, or hacker attacks. So you are advised to create backups or snapshots to back up the disk data on a timely basis.

# **10 Billing**

### <span id="page-35-0"></span>**10.1 Billing for Disks**

#### **Billing Items**

EVS disks are billed based on the disk type, size, and usage duration.

- Billing starts: You will be billed for the EVS disks right after you have purchased them, regardless of whether they are attached or not.
- Billing stops:
	- For a yearly/monthly disk, the billing stops after the disk is successfully unsubscribed from, and the refund is calculated as follows: Refund = Your actual payment - Amount due - Handling fees. For more information, see **[How Do I View the Refund for My Resource Unsubscription?](https://support.huaweicloud.com/eu/faq-billing/unsubscriptions_faq_300004.html)**
	- For a pay-per-use disk, the billing stops after the disk is successfully deleted.

#### **Billing Modes**

EVS disks can be billed on a yearly/monthly or pay-per-use basis.

- Yearly/Monthly is a prepaid payment method.
- Pay-per-use is a postpaid payment method. Although EVS disks are billed by the second, billing is calculated hourly. If the usage is less than an hour, you are billed based on the actual time consumed.

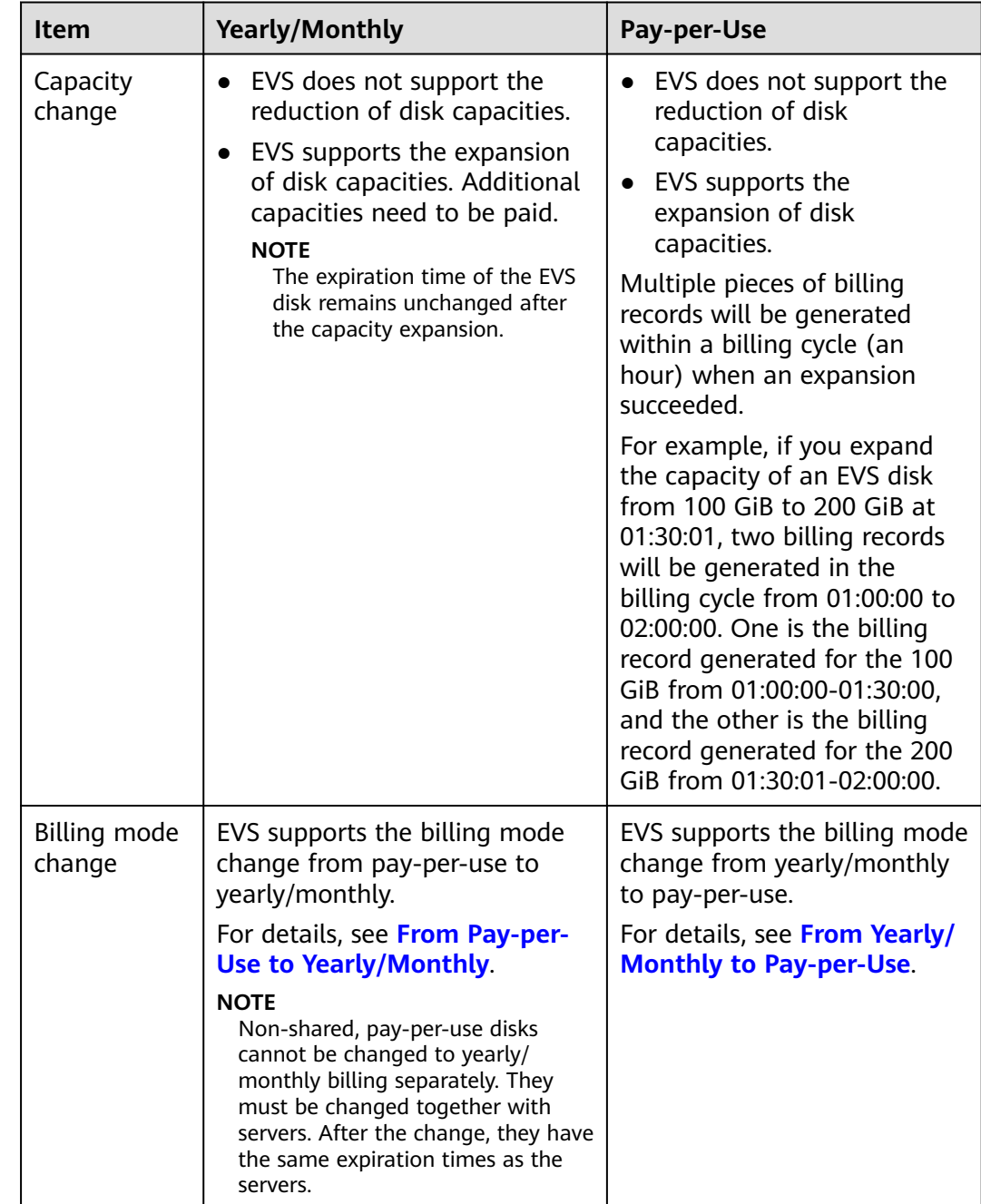

#### **Billing Involved in Configuration Modifications**

#### **Expiration**

Before a yearly/monthly disk expires, if you do not renew the disk or auto renewal is enabled but fails, the disk will enter the retention period after expiration. For details, see **[Impacts and Usage Suggestions on Yearly/Monthly Disks Before](#page-37-0) [and After Expiration](#page-37-0)**.

- During the retention period, if you renew the disk, the disk will be unfrozen.
- During the retention period, if you do not renew the disk, the disk will be released after the retention period ends.

#### <span id="page-37-0"></span>**Overdue Payment**

If your account is not topped up after the account balance falls below zero, your account is in arrears and your pay-per-use disk will enter the retention period. For details, see **[Impacts and Usage Suggestions on Pay-per-Use Disks Before and](#page-40-0) [After Account Arrears](#page-40-0)**.

- During the retention period, if you top up your account, the disk will be unfrozen.
- During the retention period, if you do not top up your account, the disk will be released after the retention period ends.

### **10.2 Impacts and Usage Suggestions on Yearly/Monthly Disks Before and After Expiration**

#### **Introduction to Retention Period of Yearly/Monthly Resources**

Yearly/Monthly is a prepaid billing mode, of which resource charges are paid in advance. You can choose yearly/monthly billing when purchasing disks.

Before a yearly/monthly disk expires, if you do not renew the disk or auto renewal is enabled but fails, the disk will enter the retention period after expiration.

- During the retention period, if you renew the disk, the disk will be unfrozen.
- During the retention period, if you do not renew the disk, the disk will be released after the retention period ends.

#### $\Box$  note

The duration of the retention period varies depending on user levels. For more information, see **[Resource Suspension and Release](https://support.huaweicloud.com/eu/usermanual-billing/en-us_topic_0083039587.html)**.

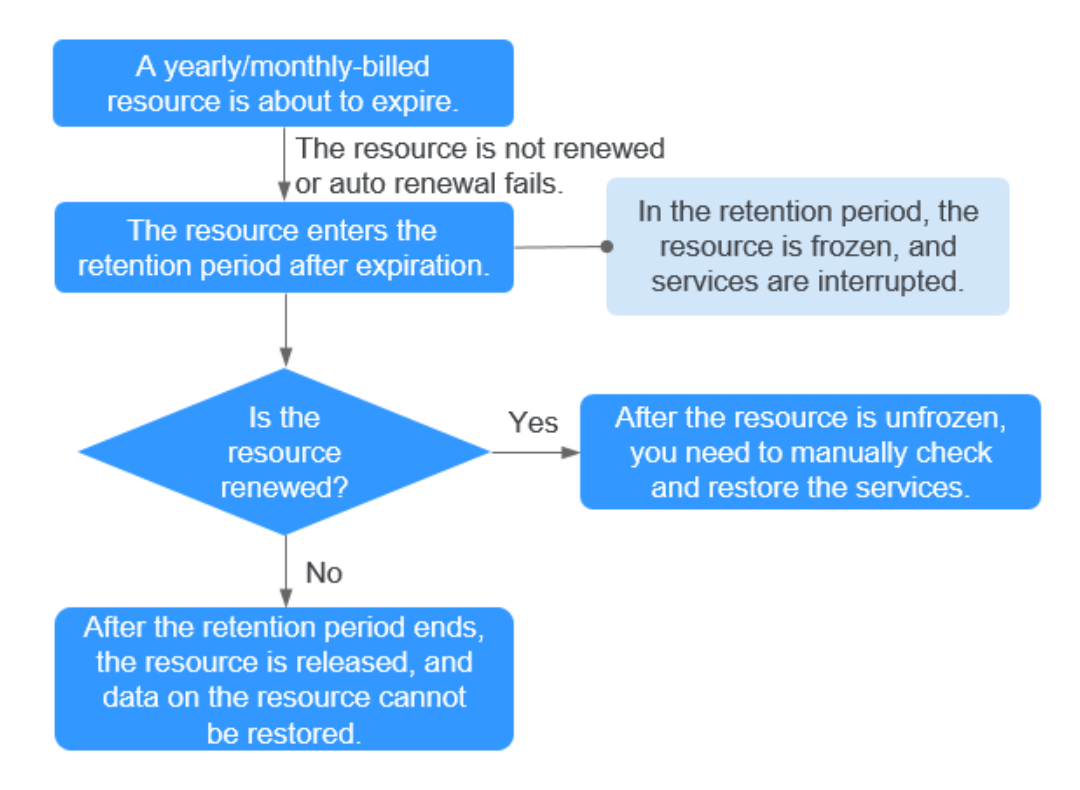

#### **Figure 10-1** Impacts on yearly/monthly resources before and after expiration

#### **Impact on Services When Resources Are Frozen, Unfrozen, or Released**

- Frozen resources: Resource access and usage are restricted, which will interrupt your services. For example, if a server is frozen, it will be automatically powered off or shut down. If a disk is frozen, disk I/Os will be restricted.
- Unfrozen resources: Resource restrictions are removed, but you need to check and restore your services. For example, after a server is unfrozen, you need to power it on.
- Released resources: Resources are released. Data stored on the resources will be deleted and cannot be retrieved.

#### **Usage Suggestions on Yearly/Monthly Resources**

If you no longer need to use a yearly/monthly disk after it expires, you can log in to the management console, detach the disk, and release the resource. For details, see section "Releasing Resources" in the *Billing Center User Guide*.

**[Table 10-1](#page-39-0)** lists the common usage scenarios and suggestions on yearly/monthly disks. You can refer to usage suggestions to enable auto renewal and set a renewal date, and pay attention to resource expiration and freezing notifications to keep up with the latest resource information, ensuring that your services and data are not affected.

![](_page_39_Picture_197.jpeg)

<span id="page-39-0"></span>![](_page_39_Picture_198.jpeg)

<span id="page-40-0"></span>![](_page_40_Picture_156.jpeg)

### **10.3 Impacts and Usage Suggestions on Pay-per-Use Disks Before and After Account Arrears**

#### **Introduction to Retention Period of Pay-per-Use Resources**

Pay-per-use is a postpaid billing mode, of which resource charges are deducted from the account balance based on the resource usage duration. You can choose pay-per-use billing when purchasing disks.

If you do not top up your account after the account balance falls below zero, your disk will enter the retention period instead of being released directly.

- During the retention period, if you top up your account, the disk will be unfrozen.
- During the retention period, if you do not top up your account, the disk will be released after the retention period ends.

#### $\Box$  Note

The duration of the retention period varies depending on user levels. For more information, see **[Resource Suspension and Release](https://support.huaweicloud.com/eu/usermanual-billing/en-us_topic_0083039587.html)**.

![](_page_41_Figure_1.jpeg)

**Figure 10-2** Impacts on pay-per-use resources before and after account arrears

#### **Impact on Services When Resources Are Frozen, Unfrozen, or Released**

- Frozen resources: Resource access and usage are restricted, which will interrupt your services. For example, if a server is frozen, it will be automatically powered off or shut down. If a disk is frozen, disk I/Os will be restricted.
- Unfrozen resources: Resource restrictions are removed, but you need to check and restore your services. For example, after a server is unfrozen, you need to power it on.
- Released resources: Resources are released. Data stored on the resources will be deleted and cannot be retrieved.

#### **Usage Suggestions on Pay-per-Use Resources**

If you no longer need to use a pay-per-use disk, you can log in to the management console, detach the disk, and then delete it. For how to delete a disk, see **[Deleting EVS Disks](https://support.huaweicloud.com/eu/usermanual-evs/evs_01_0005.html)**.

# **11 Permissions**

<span id="page-42-0"></span>If you need to assign different permissions to employees in your enterprise to access your EVS resources, IAM is a good choice for fine-grained permissions management. IAM provides identity authentication, permissions management, and access control, helping you securely access your Huawei Cloud resources.

With IAM, you can control access to specific Huawei Cloud resources. For example, if you want some resource management personnel in your enterprise to view EVS resources but do not want them to delete EVS resources or perform any other high-risk operations, you can grant permission to view EVS resources but not permission to delete them.

If your Huawei Cloud account does not require IAM for permissions management, you can skip this section.

IAM is a free service. You only pay for the resources in your account. For more information about IAM, see section "Service Overview" in the Identity and Access Management User Guide.

#### **EVS Permissions**

New IAM users do not have any permissions assigned by default. You need to first add them to one or more groups and attach policies or roles to these groups. The users then inherit permissions from the groups and can perform specified operations on cloud services based on the permissions they have been assigned.

EVS is a project-level service deployed for specific regions. To assign EVS permissions to a user group, specify the scope as region-specific projects and select a project for the permissions to take effect. If **All projects** is selected, the permissions will take effect for the user group in all region-specific projects. When accessing EVS, users need to switch to a region where they have been authorized to use EVS.

You can grant users permissions by using roles and policies.

Roles: A type of coarse-grained authorization mechanism that defines permissions related to user responsibilities. This mechanism provides only a limited number of service-level roles for authorization. When using roles to grant permissions, you need to also assign other roles on which the permissions depend to take effect. However, roles are not an ideal choice for fine-grained authorization and secure access control.

● Policies: A type of fine-grained authorization mechanism that defines permissions required to perform operations on specific cloud resources under certain conditions. This mechanism allows for more flexible policy-based authorization, meeting requirements for secure access control. For example, you can grant ECS users only the permissions for managing a certain type of ECSs. Most policies define permissions based on APIs. For the API actions supported by EVS, see section "Permissions Policies and Supported Actions" in the Elastic Volume Service API Reference.

**Table 11-1** lists all the system-defined roles and policies supported by EVS.

![](_page_43_Picture_236.jpeg)

![](_page_43_Picture_237.jpeg)

**Table 11-2** lists the common operations supported by each system-defined policy of EVS. Select the policies as required.

![](_page_43_Picture_238.jpeg)

![](_page_43_Picture_239.jpeg)

![](_page_44_Picture_110.jpeg)

#### **Related Links**

- **[IAM Service Overview](https://support.huaweicloud.com/eu/productdesc-iam/iam_01_0026.html)**
- **[Creating a User and Granting EVS Permissions](https://support.huaweicloud.com/eu/usermanual-evs/evs_01_0089.html)**
- **[Permissions Policies and Supported Actions](https://support.huaweicloud.com/eu/api-evs/evs_04_0023.html)**

# **12 Constraints**

<span id="page-45-0"></span>This section describes the constraints on using EVS.

| <b>Scenario</b>            | <b>Item</b>                                                 | <b>Restrictions</b>                                                                                                    |  |
|----------------------------|-------------------------------------------------------------|----------------------------------------------------------------------------------------------------|--|
| Disk capacity              | Capacity of a system<br>disk                                | High I/O: 40 GiB to 1,024 GiB<br>$\bullet$<br>General Purpose SSD: 40 GiB to 1,024<br>GiB<br>Ultra-high I/O: 40 GiB to 1,024 GiB<br>Extreme SSD: 40 GiB to 1,024 GiB |  |
|                            | Capacity of a data<br>disk                                  | High I/O: 10 GiB to 32,768 GiB<br>General Purpose SSD: 10 GiB to<br>32,768 GiB<br>Ultra-high I/O: 10 GiB to 32,768 GiB<br>Extreme SSD: 10 GiB to 32,768 GiB          |  |
|                            | Maximum capacity<br>supported by the<br>MBR partition style | 2 TiB                                                                                                    |  |
|                            | Maximum capacity<br>supported by the<br>GPT partition style | 18 FiB                                                                                                    |  |
| <b>Disk</b><br>performance | High I/O                                                    | Maximum IOPS per disk: 5,000<br>$\bullet$<br>Maximum throughput per disk: 150<br>$\bullet$<br>MiB/s                                                                  |  |
|                            | General Purpose SSD                                         | Maximum IOPS per disk: 20,000<br>$\bullet$<br>Maximum throughput per disk: 250<br>$\bullet$<br>MiB/s                                                                 |  |

**Table 12-1** Constraints on using EVS

![](_page_46_Picture_199.jpeg)

![](_page_47_Picture_210.jpeg)

![](_page_48_Picture_168.jpeg)

![](_page_49_Picture_120.jpeg)

# <span id="page-50-0"></span>**13 EVS and Other Services**

**Figure 13-1** shows the relationships between EVS and other services.

![](_page_50_Figure_4.jpeg)

![](_page_50_Figure_5.jpeg)

**Table 13-1** EVS and other services

![](_page_50_Picture_117.jpeg)

![](_page_51_Picture_147.jpeg)

# **14 Basic Concepts**

### <span id="page-52-0"></span>**14.1 EVS Concepts**

#### **Table 14-1** EVS concepts

![](_page_52_Picture_123.jpeg)

### **14.2 Region and AZ**

#### **Concept**

A region and availability zone (AZ) identify the location of a data center. You can create resources in a specific region and AZ.

● Regions are divided based on geographical location and network latency. Public services, such as Elastic Cloud Server (ECS), Elastic Volume Service

(EVS), Object Storage Service (OBS), Virtual Private Cloud (VPC), Elastic IP (EIP), and Image Management Service (IMS), are shared within the same region. Regions are classified into universal regions and dedicated regions. A universal region provides universal cloud services for common tenants. A dedicated region provides specific services for specific tenants.

An AZ contains one or more physical data centers. Each AZ has independent cooling, fire extinguishing, moisture-proof, and electricity facilities. Within an AZ, computing, network, storage, and other resources are logically divided into multiple clusters. to support high-availability systems.

#### **Selecting a Region**

If your target users are in Europe, select the **EU-Dublin** region.

#### **Selecting an AZ**

When deploying resources, consider your applications' requirements on disaster recovery (DR) and network latency.

- For high DR capability, deploy resources in different AZs within the same region.
- For lower network latency, deploy resources in the same AZ.

![](_page_54_Picture_2.jpeg)

<span id="page-54-0"></span>![](_page_54_Picture_84.jpeg)